4-484-834-**42**(1)

# **SONY**

AV Center

Manual de Instruções PT

Para cancelar o ecrã de demonstração (Demonstração), consulte a página 14.

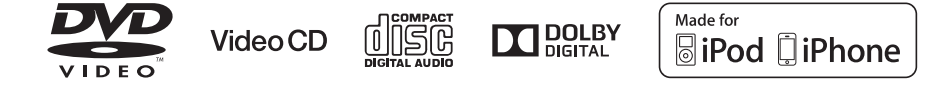

a<br>M

÷,

í

 $\frac{1}{1}$ 

Certifique-se de instalar esta unidade no tablier do automóvel por razões de segurança. Para realizar a instalação e as ligações, consulte o manual de instalação e ligações fornecido.

### **Advertência**

**Para evitar o risco de incêndio o electrocussão, não exponha a unidade à chuva nem à humidade. Para evitar receber descargas eléctricas, não abra o aparelho. Solicite assistência técnica unicamente a pessoal especializado.**

### **ATENÇÃO**

O uso de instrumentos ópticos com este produto aumenta o risco de sofrer danos oculares. Não tente desmontar a estrutura, uma vez que o laser utilizado neste leitor de CD/DVD é prejudicial para os olhos. Solicite assistência técnica unicamente a pessoal especializado.

Fabricado na China.

Propriedades do diodo laser

- Duração da emissão: contínua
- Potência de laser: menos de 46,8 µW )

(Potência de saída medida a uma distância de 70 mm da superfície da lente do objectivo, no bloco de recepção óptica, com uma abertura de 7 mm.)

### **Aviso aos consumidores: a informação seguinte só é aplicável aos equipamentos vendidos em países onde se apliquem as directivas da UE**

Fabricante: Sony Corporation, 1-7-1 Konan Minatoku Tokyo, 108-0075 Japão Para a conformidade do produto na UE: Sony Deutschland GmbH, Hedelfinger Strasse 61, 70327 Stuttgart, Alemanha

### **Aviso: se a ignição do automóvel não tiver uma posição ACC**

Depois de desligar a ignição, certifique-se que prime a tecla OFF na unidade sem soltar até ao ecrã desaparecer.

Caso contrário, o ecrã não desligará e ficará a consumir bateria.

## **Índice**

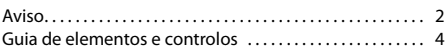

### **Procedimentos iniciais**

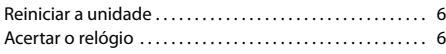

### **Ouvir rádio**

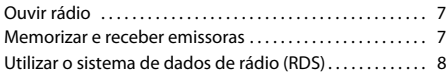

### **Reprodução**

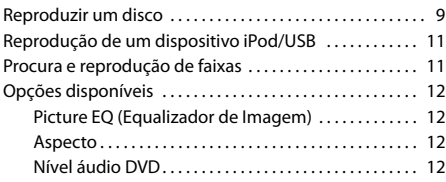

### **Definições**

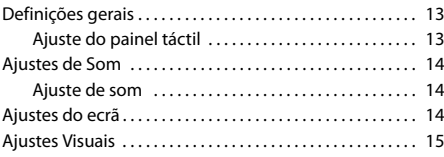

### **Informação adicional**

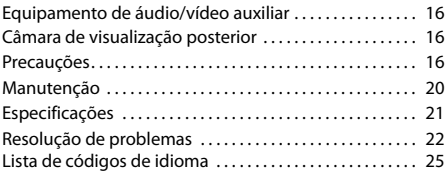

### **Guia de elementos e controlos**

### **Unidade principal**

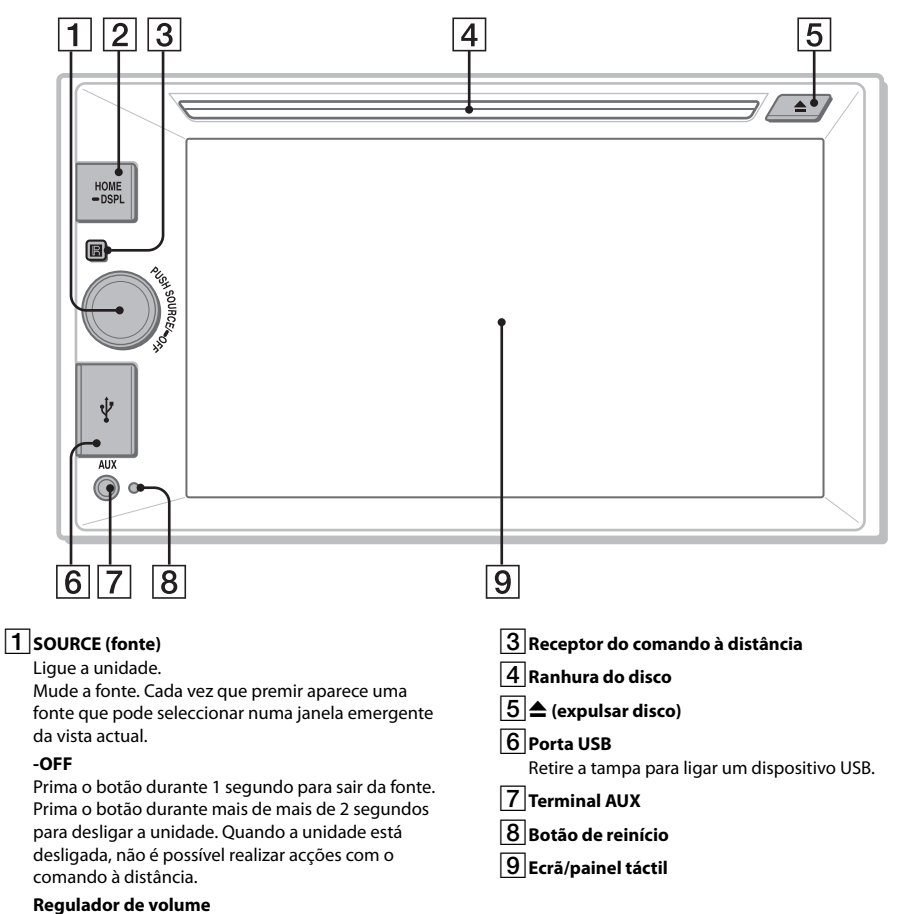

Rode-o para ajustar o volume.

### 2**HOME**

Abra o menu HOME.

Quando se pressiona durante a reprodução de um disco, iPod ou USB, é introduzida uma pausa na reprodução e não é emitido nenhum som. Para retomar a reprodução, toque em  $\Box$ ,

#### **-DSPL (ecrã)**

Prima sem soltar para abrir o menu do ecrã. A função para desligar o monitor é ajustada no menu do ecrã. Se a referida função estiver activada, o monitor desliga-se. Toque em qualquer ponto do ecrã para o voltar a ligar.

### **Controlo remoto RM-X170 (não fornecido)**

O controlo remoto pode ser utilizado para operar os controlos de áudio. Para utilizar o menu, use o painel táctil.

Retire a película de isolamento antes de o utilizar.

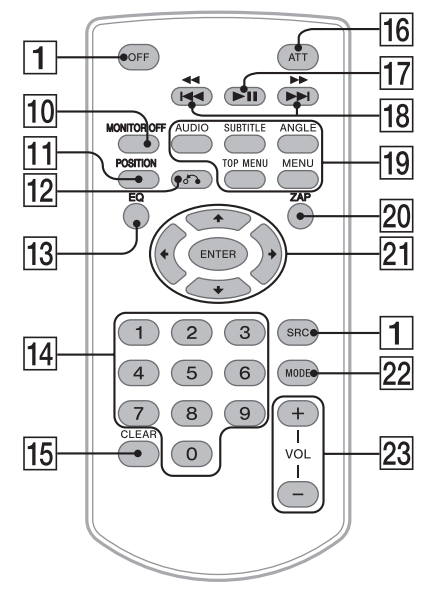

Retire a película de isolamento antes de o utilizar.

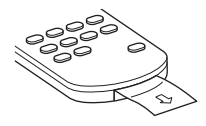

### **10 MONITOR OFF**

### qz **POSITION (posição)**

Este botón no se admite.

### $\overline{12}$   $\delta$  (voltar)

Prima este botão para voltar ao ecrã anterior ou voltar ao menu de um CD de vídeo (VCD).

### qd**EQ (equalizador)**

Seleccione uma curva do equalizador.

### qf **Botões numéricos (0 - 9)**

qg**CLEAR (apagar)**

### qh **ATT (atenuar)**

Permite atenuar o som. Para cancelar, volte a premir, ou prima VOL +.

- qj **(reproduzir/pausa)**
- qk.m**/**M> **(anterior/seguinte)**
- ql **Botões de configuração de reprodução do DVD**

**ZAP (Zappin)** (página 8)

wz <**/**M**/**m**/**, **(cursor)/ENTER**

**22 MODE** 

Seleccione a banda de rádio.

wd **VOL (volumen) +/–**

### **Visualizações do ecrã**

### **Ecrã de reprodução:**

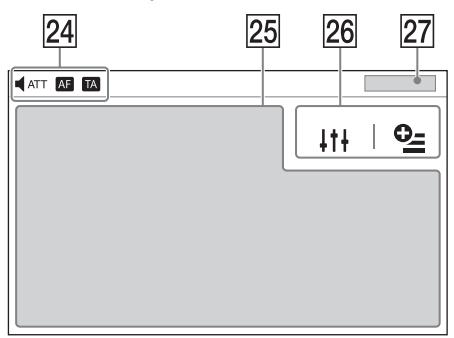

### **Ecrã inicial:**

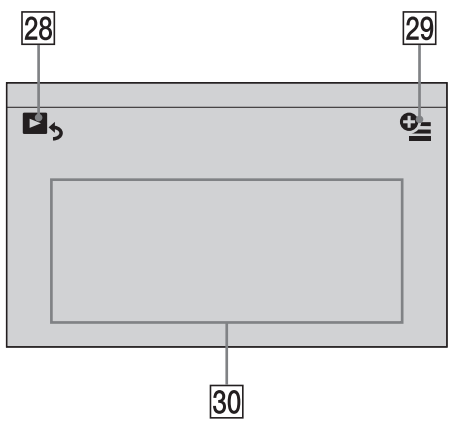

### $\overline{24}$  Indicações

### $ATT$

Ilumina-se quando o som está atenuado.

 **(Frequências Alternativas)** Ilumina-se quando AF está disponível.

### **(Informação de Trânsito)**

Ilumina-se quando há actualizações às informação de trânsito.

### wg **Área específica de cada aplicação**

Mostra os controlos de reprodução/ indicações ou o estado da unidade. Os elementos visualizados dependem da fonte.

### $\overline{26}$  Área comum

### $111$

Permite aceder ao menu de ajustes do som directamente (página 14).

### **(opcional)**

Abra o menu de opções. Este menu é diferente conforme a fonte.

### wj **Relógio (página 6)**

Se seleccionar [AUX Front], [AUX Rear] ou [Cam. poster.] como fonte, não será exibido o relógio.

### $28$   $\Box$

Muda do ecrã HOME para o ecrã de reprodução.

### $\sqrt{29}$   $\frac{O_2}{O}$  (opção)

Abra o menu de opções HOME. Prima HOME e, em seguida, toque em  $Q_2$ .

### **[Vista de ícones]**

Selecciona o ícone do ecrã: [Linha] ou [Quadrícula].

Para voltar ao ecrã anterior, toque em  $\blacktriangle$ .

### e; **Teclas de selecção de fontes**

Mude a fonte.

### **Procedimentos iniciais**

### **Reiniciar a unidade**

Antes de utilizar a unidade pela primeira vez ou depois de substituir a bateria do veículo ou alterar as ligações, debe reiniciá-la.

### **1 Prima o botão de reinício da unidade.**

Utilize um objecto pontiagudo, como uma esferográfica.

#### **Nota**

Se premir o botão de reinício, serão apagados os ajustes do relógio e alguns conteúdos guardados.

### **Acertar o relógio**

- **1 Prima HOME e, em seguida, toque em [Ajustes].**
- **2 Toque em**  $\boxplus$  **e, em sequida, toque em [Ajuste do Relógio].** Aparece o ecrã de ajustes.

**3 Toque em ▲/▼** para ajustar a hora e os

- **minutos.**
- **4 Toque em [Estabelecer].**

A definição foi memorizada.

Para activar/desactivar a função CT (página 8), toque em [Clock Time].

### **Ouvir rádio**

### **Ouvir rádio**

Para ouvir rádio, prima HOME e, em seguida, toque em [Sintonizador].

### **Controles de recepción/indicaciones**

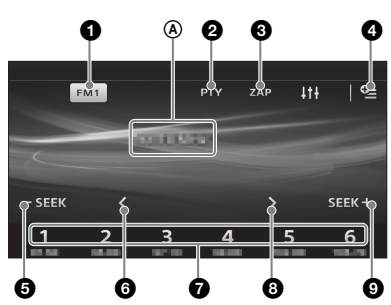

### **Controlos de recepção (**1 **a** 7**)**

1 **Ícone da banda actual** Abre a lista de bandas.

2 **[PTY] (Tipos de programa) (só FM)** Abre a lista PTY (página 9).

### 3 **[ZAP] (ZAPPIN™)**

Ajuda a encontrar uma emissora desejada escutando emissoras pré-sintonizadas durante alguns segundos.

 $O<sub>-</sub>$  $\bullet$ 

Abre o menu de opções do rádio.

**6** - **SEEK**/SEEK+ Sintoniza automaticamente.

### 6 **/**

Sintoniza manualmente. Prima-as sem soltar para ir saltando as frequências.

### 7 **[1] a [6]**

Selecciona uma emissora pré-sintonizada. Prima-a sem soltar para guardar a frequência actual nesta pré-sintonia.

### **Indicaciones de recepción (**A**)**

A Frecuencia

### **Memorizar e receber emissoras**

### **Atenção**

Para sintonizar emissoras enquanto conduz, utilize a função BTM (memória da melhor sintonia) para evitar acidentes.

### **Gravação automática (BTM)**

- **1 Seleccione a banda desejada ([FM1], [FM2], [FM3], [AM1] ou [AM2]).**
- $2$  **Toque em**  $\degree$ **.**
- **3 Toque [BTM] e, em seguida, [Procura].** A unidade guarda as seis primeiras emissoras disponíveis na lista de emissoras pré-sintonizadas ([1] a [6]).

### **Sintonização**

- **1 Toque na banda actual.** Aparecerá a lista de bandas.
- **2 Toque na banda desejada ([FM1], [FM2], [FM3], [AM1] ou [AM2]).**

### **3 Efectue a sintonização.**

#### **Para sintonizar automaticamente** Toque em  $-SEEK/SEEK+$ .

A procura pára quando a unidade recebe uma emissora. Repita este procedimento até receber a emissora desejada.

### **Para sintonizar manualmente**

Toque em  $\langle \rangle$  várias vezes até receber a frequência desejada. Para ir saltando frequências, prima sem soltar  $\langle \cdot \rangle$ .

### **Memorização manual**

**1 Quando estiver a receber uma emissora que deseja guardar, toque sem soltar no número de pré-sintonia desejado ([1] a [6]).**

### **Receber as emissoras memorizadas**

- **1 Seleccione a banda.**
- **2 Toque no número de pré-sintonia desejado ([1] a [6]).**

### **Busca da emissora desejada entre as présintonizadas (ZAPPIN de pré-sintonias de rádio)**

A função ZAPPIN de pré-sintonias de rádio ajuda a encontrar a emissora desejada ouvindo as emissoras présintonizadas durante alguns segundos.

**1 Enquanto está a ouvir rádio, toque em [ZAP].**

A função ZAPPIN de pré-sintonias de rádio começa e as emissoras são recebidas por ordem.

**2 Volte a tocar em [ZAP] quando receber a emissora desejada.**

### **Utilizar o sistema de dados de rádio (RDS)**

### **Elementos do ecrã**

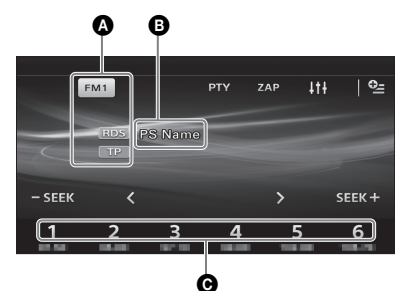

A Nome da banda, RDS\*1, TP\*2

B Nome do serviço do programa, frequência, dados RDS C Número de pré-sintonia

\*1 Durante a recepção de RDS.

\*2 Durante a recepção de programas de trânsito.

### **Serviços RDS**

Esta unidade oferece serviços RDS automaticamente do sequinte modo:

### **AF (Frequências Alternativas)**

Selecciona e volta a sintonizar a emissora que tem o sinal mas intenso da rede. Com esta função, poderá escutar sem interrupções o mesmo programa durante trajectos de longa distância sem ter que voltar a sintonizar a mesma emissora manualmente.

### **TA (Informação de Trânsito)/TP (Programa de Trânsito)**

Informação/programas de actualização de trânsito. Qualquer informação/programa recebido interrompe a fonte seleccionada nesse momento.

### **PTY (Tipos de Programa)**

Apresenta o tipo de programa recebido nesse momento. Também procura o tipo de programa indicado.

### **CT (Clock Time)**

Os dados CT da transmissão RDS ajustam a hora do relógio.

### **Seleccionar AF**

- **1 Prima HOME e, em seguida, toque em [Sintonizador].**
- **2 Toque na banda desejada ([FM1], [FM2] ou [FM3]).**
- **3** Toque em  $\cong$  e, em sequida, [AF **(Frequências alternativas)] para ajustar [ON].**

### **Seleccionar TA**

- **1 Prima HOME e, em seguida, toque em [Sintonizador].**
- **2 Toque na banda desejada ([FM1], [FM2] ou [FM3]).**
- **3 Toque em**  $\mathbb{C}$  **e**, em seguida, [TA **(Informação de Trânsito)] para ajustar [ON].**

### **Para guardar emissoras RDS com o ajuste AF e TA**

É possível pré-sintonizar emissoras RDS juntamente com o ajuste AF/TA. Ajuste AF/TA e, em seguida, guarde a emissora com BTM ou manualmente. Se pré-sintonizar manualmente, também pode présintonizar emissoras que não sejam RDS.

### **Para receber informações de emergência**

Com as funções AF ou TA activadas, as informações de emergência interrompem automaticamente a fonte seleccionada nesse momento.

### **Para permanecer num programa regional (Regional)**

Se as funções AF e Regional estiverem activas, não passará para outra emissora regional com uma frequência mais intensa. Se abandonar a zona de recepção do dito programa regional, toque em  $\mathbb{Q}$   $\rightarrow$ [Regional] → [OFF] durante a recepção FM. Esta função não está disponível no Reino Unido nem em algumas outras zonas.

### **Selecção de tipos de programa (PTY)**

- **1 Durante a recepção de FM, toque em [PTY].** Para se deslocar pela lista, toque em  $\triangle/\blacktriangledown$ .
- **2 Toque no tipo de programa pretendido.** A unidade procura emissoras que ofereçam o tipo de programa seleccionado.

Para fechar a lista PTY, toque em  $\mathbf{\triangle}$ .

### **Tipos de programas**

**News** (Noticias), **Current Affairs** (Temas de actualidade), **Information** (Informação), **Sport** (Desporto), **Education** (Educação), **Drama** (Teatro), **Culture** (Cultura), **Science** (Ciência), **Varied Speech** (Variados), **Pop Music** (Música pop), **Rock Music** (Música rock), **Easy Listening** (Música ambiente), **Light Classics M** (Música clássica ligeira), **Serious Classics** (Música clássica), **Other Music** (Outros tipos de música), **Weather & Metr** (Meteorologia), **Finance** (Finanças), **Children's Progs** (Programas infantis), **Social Affairs** (Temas de sociedade), **Religion** (Religião), **Phone In** (Entrada de telefone), **Travel & Touring** (Viagens), **Leisure & Hobby** (Lazer), **Jazz Music** (Música jazz), **Country Music** (Música country), **National Music** (Música nacional), **Oldies Music** (Música de décadas passadas), **Folk Music** (Música folk), **Documentary** (Documentários)

#### **Nota**

Não é possível utilizar esta função em países e regiões em que não estejam disponíveis os dados PTY.

### **Reprodução**

Para mais informações sobre os discos ou tipos de ficheiros que pode reproduzir, consulte a página 17.

### **Reproduzir um disco**

Dependendo do disco, é possível que algumas operações sejam diferentes ou estejam restringidas. Consulte o manual de instruções fornecido com o disco.

**1 Insira o disco (com a etiqueta para cima) e começará a reprodução.**

### **Se aparecer um menu DVD**

Toque no elemento desejado do menu DVD. Outra opção é utilizar o painel de controlo do menu, que aparece ao tocar no ecrã em qualquer punto que não seja o menu DVD. Toque em <**/**M**/**m**/**, para deslocar o cursor e, em seguida, [ENTER] para confirmar.

### **Exemplo de indicações de reprodução (DVD)**

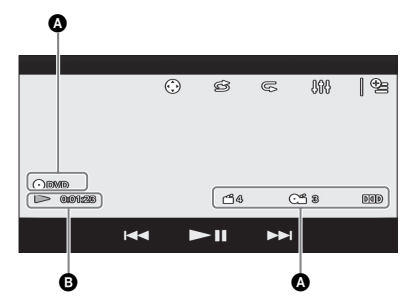

A Ícone da fonte actual, formato

B Estado da reprodução, tempo de reprodução decorrido

C Número do capítulo/titulo, formato de áudio Se as indicações não forem apresentadas, toque no ecrã. No caso dos discos de áudio, são sempre mostradas algumas indicações durante a reprodução.

### **Utilizar as funções PBC (controlo de reprodução)**

O menu PBC ajuda activamente a realizar as operações quando reproduz um VCD compatível com PBC.

**1 Inicie a reprodução de um VCD compatível com PBC.**

Aparece o menu PBC.

- $2$  Toque em  $\mathbb{F}$ . Aparece o painel de controlo do menu.
- **3 Toque no teclado numérico para seleccionar a opção desejada e, em seguida, toque em [ENTER].**
- **4 Siga as instruções do menu para executar as operações interactivas.** Para voltar ao ecrã anterior, toque em  $\bigcirc$ .

### **Para desactivar as funções PBC, ajuste [PBC CD vídeo] em [OFF] (página 15).**

### **Notas**

- Durante a reprodução PBC, o número de faixa, o elemento reproduzido, etc., não aparecem no ecrã de reprodução.
- A função de recomeçar a reprodução não está disponível durante a reprodução com PBC.

### **Configurar as definições de áudio**

### **Para alterar o idioma/formato de áudio**

Ao reproduzir um vídeo DVD, o idioma do áudio pode ser alterado se o disco tiver sido gravado com faixas multilíngues. Também pode alterar o formato de áudio quando reproduzir um disco gravado em vários formatos de áudio (por exemplo, Dolby Digital).

Durante a reprodução, toque no ecrã e, em seguida,  $\bigcirc$ . Toque em # várias vezes até aparecer o idioma/formato de áudio desejado.

#### Exemplo: Dolby Digital 5,1 canais

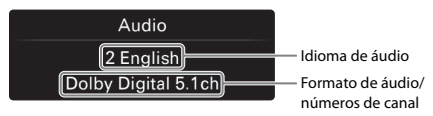

Se o mesmo idioma aparecer duas vezes ou mais, significa que o disco está gravado em vários formatos de áudio.

### **Para alterar o canal de áudio**

Ao reproduzir um VCD, pode escutar o canal esquerdo e direito, só o canal direito ou só o canal esquerdo através das colunas direita e esquerda.

Durante a reprodução, toque em  $\P$ LR várias vezes até aparecer o canal de áudio desejado. Pode seleccionar uma das seguintes opções:

**[Estéreo]:** som estéreo padrão (pré-determinado) **[Esquerda]:** som do canal esquerdo (mono) **[Direita]:** som do canal direito (mono)

### **Reprodução de um dispositivo iPod/ USB**

Neste manual de instruções, "iPod" é utilizado como referência geral para as funções do iPod no iPod e no iPhone, salvo indicação em contrário no texto ou nas ilustrações.

Para mas informações sobre a compatibilidade do seu iPod, consulte "Acerca de iPod" (página 19) o visite o site de assistência na contracapa.

Pode utilizar dispositivos USB de tipo MSC (Mass Storage Class), como uma unidade flash USB, um leitor multimédia digital ou um telefone Android, que cumpram a norma USB.

Em função do leitor multimédia digital ou do telefone Android, é necessário ajustar o modo de ligação USB para MSC.

### **1 Reduza o volume desta unidade.**

Se o dispositivo estiver desligado, volte a ligá-lo.

### **2 Ligue o iPod ou o dispositivo USB à porta USB.**

A reprodução inicia automaticamente. Se houver um dispositivo iPod/USB ligado, prima HOME e em seguida, toque em [iPod/USB] para iniciar a reprodução.

### **Para parar a reprodução**

Prima OFF sem soltar durante 1 segundo.

### **Para expulsar o dispositivo**

Pare a reprodução e, em seguida, desligue-o. Não desligue o dispositivo durante a reprodução, porque pode danificar os dados.

### **Aviso para iPhone**

Ao ligar um iPhone através de USB, o volume do telefone é controlado através do próprio iPhone. Para evitar sons altos e inesperados depois de uma

chamada, não aumente o volume da unidade durante as chamadas telefónicas.

### **Acerca do Modo de Recomeço**

Quando o iPod estiver ligado à Doca, esta unidade passa para o modo de recomeço e a reprodução inicia-se através do iPod.

No modo de recomeço, a reprodução aleatória/repetida não está disponível.

### **Procura e reprodução de faixas**

### **Utilização da reprodução aleatória e repetida**

### **1 Durante a reprodução, toque em (repetida) ou (aleatória) várias vezes até aparecer a opção desejada.**

Inicia-se a reprodução aleatória ou repetida.

Os modos de reprodução disponíveis variam em função da fonte de som seleccionada.

#### **Nota**

As reproduções repetida e aleatória não estão disponíveis em VCD da versão 2.0 com a função PBC.

### **Procura de um ficheiro a partir do ecrã de lista**

### **1 Durante a reprodução de um disco ou USB,**  toque em  $\Delta$ .

Aparece o ecrã de lista do elemento que está a ser reproduzido.

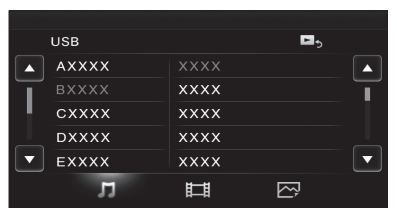

Além disso, se tocar em  $\Box$ .  $\Box$  ou  $\Box$  poderá ver a lista ordenada por tipo de ficheiro (áudio/vídeo/foto).

### **2 Toque no elemento pretendido.**

Inicia-se a reprodução.

### **Opções disponíveis**

Cada fonte dispõe de diferentes ajustes, que podem ser visualizados tocando em  $\mathbf{Q}$ . As opcões disponíveis variam em função de cada situação.

### **Picture EQ**

Ajusta a imagem para que se adapte o melhor possível à luminosidade do interior do seu veículo. Este ajuste só está disponível se o travão de mão estiver accionado. Fonte: USB (Xvid/Foto), Disco (DVD/VCD/Xvid/Foto), AUX (só disponível se [AUX] estiver ajustado em [Rear] e [Entrada AUX] estiver ajustado em [Vídeo] ou [Automático].)

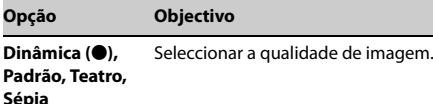

### **Aspecto**

Este ajuste só está disponível se o travão de mão estiver accionado.

Fonte: USB (Xvid/Foto), Disco (DVD/VCD/Xvid/Foto), AUX (só disponível se [AUX] estiver ajustado em [Rear] e [Entrada AUX] estiver ajustado em [Vídeo] ou [Automático].)

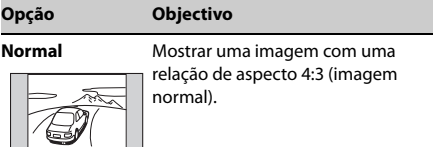

**Panorâmica** Mostrar uma imagem com uma relação de aspecto 4:3 alargada até aos extremos esquerdo e direito do ecrã, com as partes superior e inferior cortadas para encher o ecrã.

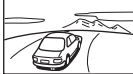

**Completa (** $\bullet$ **)** Mostrar uma imagem com uma

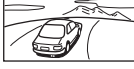

relação de aspecto 16:9.

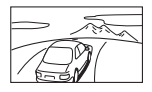

**Zoom** Mostrar uma imagem com uma relação de aspecto 4:3 alargada para os extremos esquerdo e direito do ecrã.

### **Nível áudio DVD**

Fonte: Disco

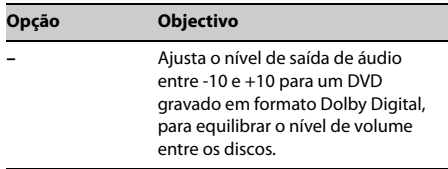

### **Definições**

Seleccione [Ajustes] no menu HOME se quiser modificar os ajustes da unidade.

- " $\bullet$ " na tabela seguinte indica o ajuste pré-determinado.
- **1 Prima HOME e, em seguida, toque em [Ajustes].**
- **2 Toque num dos ícones de categorias de ajustes.**
	- : Ajustes gerais (página 13) : Ajustes de som (página 14) : Ajustes do ecrã (página 14)
	- : Ajustes visuais (página 15)
- **3 Mova a barra de deslocamento para cima o para baixo e depois seleccione a opção desejado.**

Para voltar ao ecrã anterior, toque em  $\blacktriangle$ .

Para passar do ecrã HOME para o ecrã de reprodução, toque em  $\blacksquare$ ,

### **Definições gerais**

### **Idioma**

Estado da unidade: qualquer estado

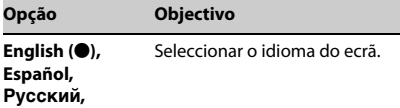

### **Formato da hora**

Estado da unidade: qualquer estado

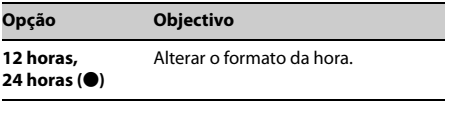

### **Clock Time**

Estado da unidade: qualquer estado

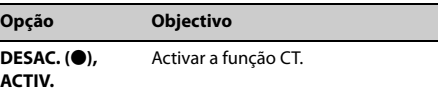

### **Acertar o relógio**

Estado da unidade: qualquer estado

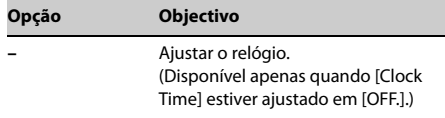

#### **Sinal sonoro**

Estado da unidade: qualquer estado

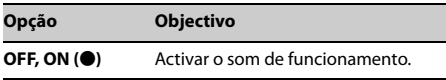

#### **Regulador de luminosidade**

Estado da unidade: qualquer estado

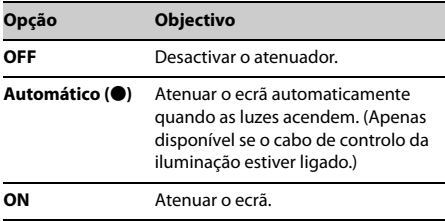

### **Nivel del atenuador**

Estado da unidade: qualquer estado

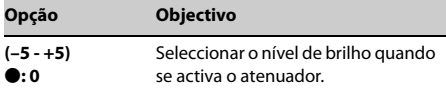

### **Ajuste do painel táctil**

Estado da unidade: qualquer estado

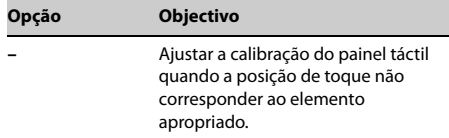

#### **Sist. de saída de cor**

Estado da unidade: nenhuma fonte seleccionada

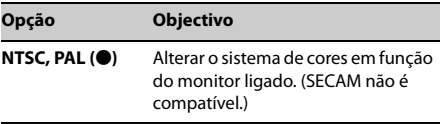

### **Camera in.**

Estado da unidade: qualquer estado

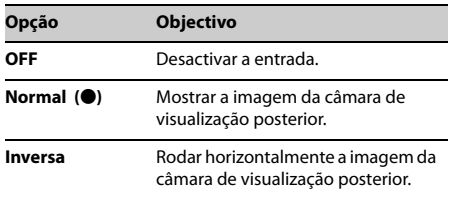

### **Ctrl. no volante**

Pode controlar a unidade com os botões do volante. Por questões de segurança, estacione o veículo para ajustar as opções da unidade.

Estado da unidade: qualquer estado

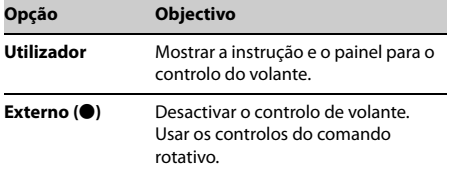

### **Definido pelo utilizador**

Este ajuste só está disponível quando [Ctrl. no volante] está ajustado em [Utilizador].

Aparece o painel de botões do volante.

P rima um botão sem soltar par o atribuir ao volante. Em seguida, prima sem soltar o botão correspondente do volante.

Estado da unidade: qualquer estado

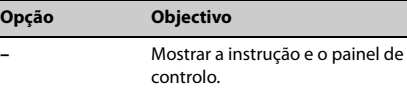

#### **Nota**

Esta função pode não estar disponível em alguns veículos.

### **Ajustes de Som**

### **Saída Post/Grav**

Altera a saída de áudio entre as colunas posteriores e a coluna potenciadora de graves. Estado da unidade: qualquer estado

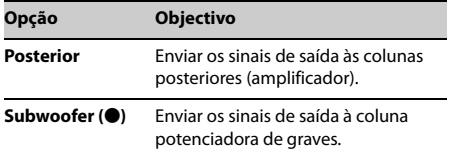

### **Ajuste de som**

Selecciona EQ3 e ajusta o nível da coluna potenciadora de graves, o nível de balanço/ equilíbrio ou o filtro de cruzamento.

Estado da unidade: qualquer estado.

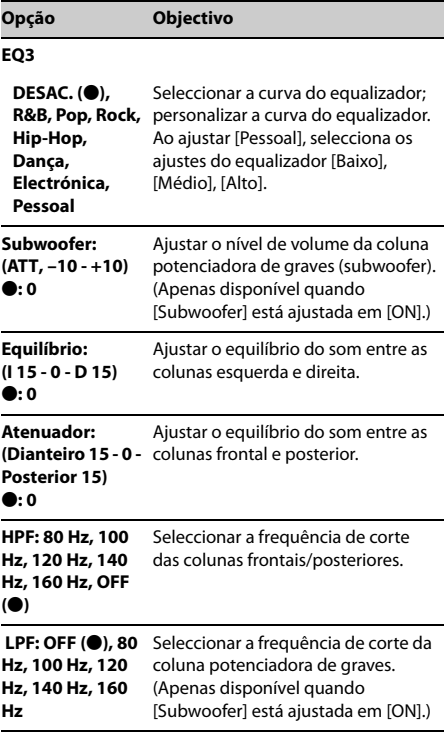

### **Ajustes do ecrã**

### **Demonstração**

Estado da unidade: qualquer estado

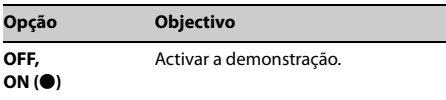

### **Ajustes Visuais**

### **Idioma do menu DVD**

Estado da unidade: nenhuma fonte seleccionada

#### **Opção Objectivo**

**Inglês (**z**), Chinês, Alemão, Francês, Italiano, Espanhol, Português, Holandês, Dinamarquês, Sueco, Finlandês, Norueguês, Russo, Outra** Seleccionar o idioma prédeterminado para o menu do disco.

### **Idioma do DVD áudio**

Estado da unidade: nenhuma fonte seleccionada

#### **Opção Objectivo Inglês (**z**), Chinês, Alemão, Francês, Italiano, Espanhol, Português, Holandês, Dinamarquês, Sueco, Finlandês, Norueguês, Russo, Outra** Seleccionar o idioma prédeterminado para a banda sonora.

### **Idioma das legendas do DVD**

Estado da unidade: nenhuma fonte seleccionada

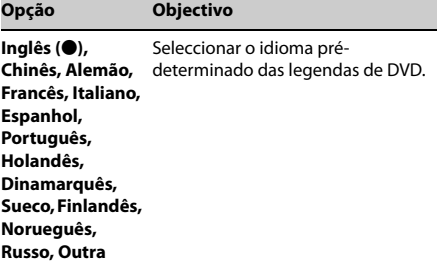

### **Tipo de monitor**

Selecciona uma relação de aspecto adequada para o monitor ligado.

(A relação de aspecto do ecrã desta unidade também se altera.)

Dependendo do disco, é possível seleccionar [Letterbox] automaticamente em vez de [Pan Scan], e vice-versa. Estado da unidade: nenhuma fonte seleccionada.

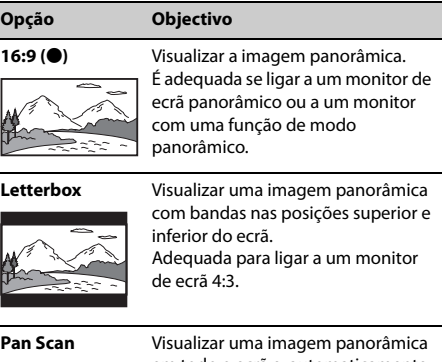

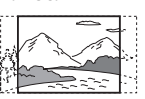

**CONTROL** 

 $\overline{a}$ 

em todo o ecrã e, automaticamente, cortar as porções que não encaixem.

### **PBC CD vídeo**

Estado da unidade: nenhuma fonte seleccionada

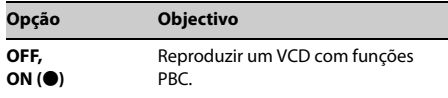

### **Equipamento de áudio/vídeo auxiliar**

Pode ligar um dispositivo opcional de cada vez, como um leitor multimédia portátil, uma consola de jogos, etc., ao terminal AUX da unidade.

### **Seleccionar um dispositivo auxiliar**

**1 Prima HOME e, em seguida, toque em [AUX].**

Aparece o ecrã de reprodução AUX.

### **Ajustar o nível de volume**

Certifique-se de ajustar o volume do dispositivo ligado antes da reprodução.

- **1 Baixe o volume da unidade.**
- **2 Prima HOME e, em seguida, toque em [AUX].** Aparece o ecrã de reprodução AUX.

- **3 Toque em para abrir o menu e, em seguida, toque em [Nível de entrada].**
- **4 Defina o volume de audição que costuma utilizar na unidade.**
- **5 Toque em –/+ repetidamente para ajustar o nível.**

O nível pode ser ajustado em passos individuais entre  $-10e + 15$ .

### **Configuração do tipo de dispositivo**

Através do ajuste de tipo (vídeo ou áudio) pode alterar o ecrã de fundo independentemente para cada dispositivo.

- **1 Prima HOME e, em seguida, toque em [AUX].**
- **2 Toque em [Front] ou [Rear].** [Front] apenas disponível para áudio.
- **3** Ao seleccionar [Rear], toque em  $\degree$  para **abrir o menu e, em seguida, toque em [Entrada AUX].**
- **4 Toque em [Áudio], [Vídeo] ou [Automático].** O valor pré-determinado é [Automático].

Para voltar ao ecrã anterior, toque em  $\bullet$ .

### **Câmara de visualização posterior**

Pode ligar a câmara de visualização posterior opcional ao terminal CAMERA IN, para reproduzir a imagens na unidade.

A imagem da câmara de visualização posterior aparece nas seguintes situações:

- Ao ligar o farol traseiro (ou ajustar a caixa de velocidades na posição R (reversa)).
- Ao premir HOME e, depois, tocar [Cam. poster.].
- Ao premir DSPL sem soltar e, em seguida, tocar em [Cam. poster.].

### **Precauções**

- Deixe a unidade arrefecer se o seu veículo estiver estacionado sob a luz directa do sol.
- A antena motorizada estende-se automaticamente.

### **Condensação da humidade**

Em caso de condensação de humidade dentro da unidade, extraia o disco e espere aproximadamente uma hora para secar, de outro modo, a unidade não funcionará correctamente.

### **Para garantir um som de alta qualidade**

Não derrame líquidos sobre a unidade nem sobre os discos.

### **Notas sobre a segurança**

- Cumpra com as normas, leis e regulações de trânsito locais.
- Durante a condução
	- Não observe nem manipule a unidade, porque pode ser motivo de distracção e causar um acidente. Estação e o veículo num lugar seguro para observar o manipular a unidade.
	- Não utilize a função de configuração nem nenhuma outra função que possa desviar a sua atenção da estrada.
	- **Para sua segurança quando conduzir de marcha atrás, certifique-se de olhar para trás e de observar o seu entorno cuidadosamente, inclusivamente se a câmara de visualização posterior estiver ligada. Não confie exclusivamente na câmara de visualização posterior.**
- Durante o funcionamento da unidade
	- Não introduza as mãos, dedos nem nenhum objecto estranho na unidade, já que poderia causar avarias ou danos à unidade.
	- Mantenha os elementos pequenos fora do alcance dos crianças.
	- Aperte os cintos de segurança para evitar lesões em caso de movimento brusco do veículo.

### **Prevenção de acidentes**

As imagens só aparecem quando o veículo estiver estacionado e com o travão de mão accionado. Se o veículo começa a mover-se durante a reprodução de vídeo, aparece o seguinte aviso e não poderá ver as imagens.

#### **[Vídeo bloqueado para a sua segurança.]**

O monitor ligado à saída REAR VIDEO OUT está activo com o veículo em movimento.

Não se pode ver o vídeo, mas pode ouvir-se o áudio.

Não manipule a unidade nem olhe para o monitor durante a condução.

### **Notas sobre a instalação**

- Recomendamos que a unidade seja instalada por um técnico ou pessoal de serviço qualificado.
	- Se tentar instalar esta unidade por sua conta, consulte o guia "Instalação/ligações" fornecido e instale a unidade correctamente.
	- Uma instalação incorrecta pode causar um curto circuito ou esgotar a bateria.
- Se a unidade não funcionar correctamente, verifique as ligações em primeiro lugar consultando o guia "Instalação/ligações" fornecido. Se estiver tudo em ordem, verifique o fusível.
- Proteja a superfície da unidade de possíveis danos.
	- Não exponha a superfície da unidade a produtos químicos, como insecticidas, lacas, repelentes de insectos, etc.
	- Não deixe materiais de borracha ou plástico em contacto com a unidade durante muito tempo. Caso contrário, o acabamento da unidade poderia ficar danificado ou deformar-se.
- Durante a instalação, certifique-se de fixar a unidade com segurança.
- Durante a instalação, certifique-se de desligar a ignição. Se instalar a unidade com a ignição activada, poderia causar um curto-circuito ou esgotar a bateria.
- Durante a instalação, certifique-se de não danificar nenhuma peça do veículo como, por exemplo, as condutas, os tubos, o depósito de combustível ou a cablagem com o berbequim, já que poderia causar um incêndio ou um acidente.

### **Notas sobre o painel LCD**

**• Não humedeça o painel LCD nem o exponha a líquidos. Caso contrário, pode provocar uma avaria.** 

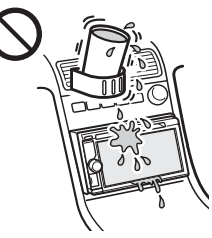

- Não exerça pressão sobre o painel LCD porque, se o fizer, pode distorcer a imagem ou causar uma avaria no funcionamento (por exemplo, a imagem pode perder definição, ou o painel LCD pode ficar danificado).
- Toque unicamente com os dedos, porque pode danificar ou partir o painel LCD.
- Limpe o painel LCD com um pano suave e seco. Não utilize solventes como benzina, diluente, produtos de limpeza disponíveis no mercado nem sprays antiestáticos.
- Não utilize esta unidade fora do seguinte espectro de temperatura: 5 - 45ºC.
- Se o seu veículo estiver estacionado num local frio ou quente, é possível que a imagem não seja totalmente nítida. O monitor não está danificado e a imagem voltará a ser nítida quando a temperatura do seu veículo voltar ao normal.
- É possível que apareçam alguns pontos estáticos de cor azul, vermelha ou verde no monitor. São denominados "pontos brilhantes" e podem acontecer com qualquer LCD. O painel LCD é fabricado com precisão, com mais de 99,99% dos seus segmentos operativos.

No entanto, é possível que uma pequena percentagem (habitualmente, 0,01%) dos segmentos não se iluminem correctamente. Esta percentagem não interferirá na visualização.

### **Discos e tipos de ficheiros que podem ser reproduzidos**

### **Discos**

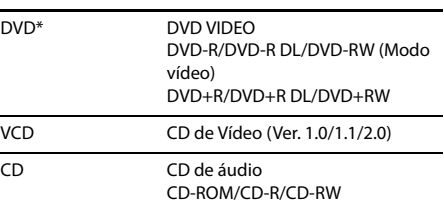

\* "DVD" utiliza-se neste Manual de Instruções como termo geral para discos DVD vídeo, DVD-R/DVD-RW e DVD+R/ DVD+RW.

### **Tipos de ficheiro**

Para mas informações sobre os formatos de compressão, consulte a página 19.

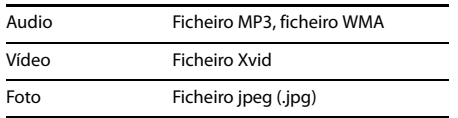

### **Notas sobre os discos**

- Não exponha os discos à luz directa do sol nem a fontes de calor como, por exemplo, condutas de ar quente, nem os deixe num veículo estacionado em plena luz do sol.
- Antes da reprodução, limpe os discos com um pano do centro para as extremidades. Não utilize solventes como benzina, diluente nem produtos de limpeza disponíveis no mercado.

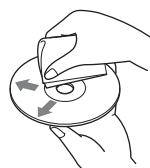

• Esta unidade foi concebida para reproduzir discos que respeitem a norma de Discos Compactos (CD). Os DualDisc e alguns discos de música

codificados com tecnologias de protecção dos direitos de autor não cumprem com a norma Compact Disc (CD), portanto, é possível que estes discos não possam ser reproduzidos nesta unidade.

- **Discos que esta unidade NÃO PODE reproduzir**
	- Discos com etiquetas, autocolantes, fita-cola ou papel adesivo. Se os tentar reproduzir, pode provocar avarias ou danificar o disco.
	- Discos com formas não normalizadas (por exemplo, em forma de coração, quadrado ou estrela). Se tentar reproduzir este tipo de discos, pode danificar a unidade.
	- Discos de 8 cm.

### **Nota sobre as operações de reprodução de DVD e VCD**

Os produtores de software podem ajustar

intencionalmente algumas operações de reprodução de DVD e VCD. Dado que esta unidade reproduz DVD e VCD de acordo com os conteúdos do disco concebidos pelos produtores do software, é possível que algumas funções de reprodução não estejam disponíveis.

Por favor,consulte as instruções fornecidas com os DVD ou VCD.

### **Notas sobre a reprodução de DATA CD, DATA DVD e USB**

- Dependendo do estado do disco ou do equipamento utilizado para a sua gravação, é possível que alguns DATA CD/DATA DVD não possam ser reproduzidos nesta unidade.
- É necessário finalizar alguns discos (página 18).
- A unidade é compatível com as seguintes normas:
- Norma ISO 9660 de formato de nível 1/nível 2, norma Joliet/Romeo quanto ao formato de expansão Para DATA DVD
- Formato de Ponte UDF (UDF e ISO 9660 combinados)
- Quantidade máxima de:
	- pastas (álbuns): 256 (incluídas a pasta raiz e as pastas vazias).
	- ficheiros (faixas/vídeos) e pastas contidos num disco: 2.000 (se um nome de ficheiro ou pasta contiver muitos caracteres, este número poderá ser inferior a 2.000).
	- caracteres que se podem visualizar no nome de um ficheiro ou pasta: 32.
- Os codecs compatíveis são MP3 (.mp3), WMA (.wma), JPEG (.jpg) e Xvid (.avi).
- Os ficheiros DRM (gestão de direitos digitais) nem sempre são reproduzidos.

### **Notas sobre a finalização dos discos**

É necessário finalizar os seguintes discos para que possam ser reproduzidos nesta unidade.

- DVD-R/DVD-R DL (em modo vídeo)
- DVD-RW no modo vídeo
- DVD+R/DVD+R DL
- $\cdot$  CD-R
- CD-RW

DVD+RW pode ser reproduzido sem finalização. O disco finaliza automaticamente.

Para mais informações, consulte o manual fornecido com o disco.

### **Ordem de reprodução de ficheiros MP3/WMA/ Xvid**

As pastas e ficheiros organizam-se por ordem ascendente de data e hora de actualização.

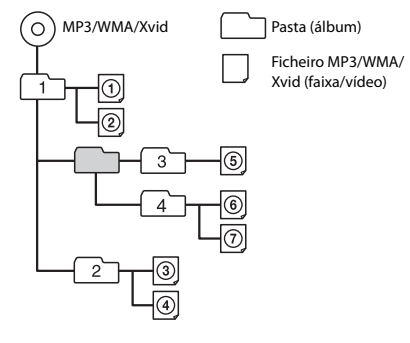

### **Acerca dos ficheiros WMA**

Podem ser reproduzidos os ficheiros WMA que cumpram os seguintes requisitos. Não se garante a reprodução de todos os ficheiros WMA que cumpram os requisitos.

### **Codec**

- Formato de ficheiro multimédia: formato de ficheiro ASF
- Extensão do ficheiro: .wma
- Velocidade de bits: de 48 a 192 kbps (admite a velocidade de bits variável (VBR))\*2
- Frequência de amostragem\*3: 44,1 kHz

### **Acerca dos ficheiros MP3**

Podem ser reproduzidos os ficheiros MP3 que cumpram os seguintes requisitos. Não se garante a reprodução de todos os ficheiros MP3 que cumpram os requisitos.

### **Codec**

- Formato de ficheiro multimédia: formato de ficheiro MP3 (MPEG-1 Layer 3)
- Extensão do ficheiro: .mp3
- Velocidade de bits: de 48 a 192 kbps (admite a velocidade de bits variável (VBR))\*2
- Frequência de amostragem\*3: 32, 44,1 e 48 kHz

### **Acerca dos ficheiros Xvid**

Podem ser reproduzidos os ficheiros Xvid que cumpram os seguintes requisitos. Não se garante a reprodução de todos os ficheiros Xvid que cumpram os requisitos.

### **Codec**

- Formato de ficheiro multimédia: formato de ficheiro Xvid
- Extensão do ficheiro: .avi
- Perfil: perfil simples avançado
- Velocidade de bits: máx. 8 Mbps
- Velocidade de fotogramas: 30 fps no máximo (30p/60i)
- $\cdot$  Resolução: máx. 720  $\times$  576\*4

### **Acerca dos ficheiros JPEG**

Podem ser reproduzidos os ficheiros JPEG\*5 que cumpram os seguintes requisitos. Não se garante a reprodução de todos os ficheiros JPEG que cumpram os requisitos JPEG.

### **Codec**

- Formato de ficheiro multimédia: formato de ficheiro compatível com DCF 2.0/Exif 2.21
- Extensão do ficheiro: .jpg
- Perfil: perfil linha de referência
- Número de pixeis: máx. 6.048  $\times$  4.032 pixeis (24.000.000 pixeis)
- \*1 Os ficheiros WMA com protecção de direitos de autor não podem ser reproduzidos.
- \*2 As velocidades de bits não normalizadas ou não garantidas são incluídas em função da frequência de amostragem.
- \*3 A frequência de amostragem nem sempre coincide com todos os codificadores.
- \*4 Estes números indicam a resolução máxima do vídeo que pode reproduzir, mas não fazem referência à resolução do ecrã do leitor. A resolução do ecrã é de 800 × 480.
- \*5 Dependendo do formato do ficheiro, alguns ficheiros de fotos não podem ser reproduzidos.

### **Acerca de iPod**

• Pode ligar os seguintes modelos de iPod. Actualize os seus dispositivos iPod com a última versão de software antes de os utilizar.

Modelos de iPhone/iPod compatíveis.

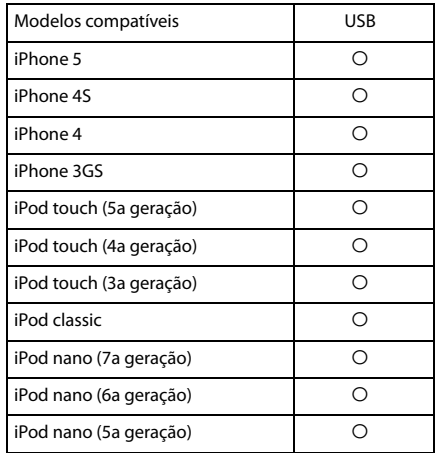

• "Made for iPod" e "Made for iPhone" indicam que um acessório electrónico foi desenhado para se ligar especificamente aos dispositivos iPod ou iPhone respectivamente, e que o fabricante obteve a certificação necessária para cumprir as normas de desempenho da Apple. A Apple não se responsabiliza pelo funcionamento deste dispositivo nem pela sua conformidade com as normas de de segurança e regulamentares. Tenha em conta que o uso deste acessório com o iPod ou o iPhone pode afectar ao rendimento da rede sem fios.

Se deseja realizar alguma consulta ou solucionar algum problema relativo à unidade que não seja tratado neste manual de instruções, contacte o distribuidor Sony mais próximo.

### **Manutenção**

### **Substituir a pilha de lítio do controlo remoto**

Em condições normais, a pilha durará aproximadamente 1 ano. (A vida útil pode ser menor dependendo das condições de uso.)

Quando a pilha estiver a ponto de se esgotar, o campo de acção do comando à distância é menor.

Troque-a por uma pilha de lítio CR2025 nova. Se utilizar uma pilha diferente, existe o risco de incêndio ou explosão.

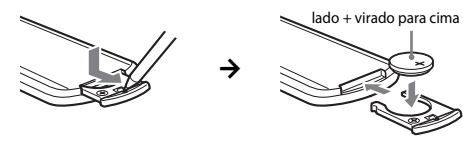

### **Notas sobre a pilha de lítio**

- Mantenha a pila de lítio fora do alcance das crianças. No caso de engolir a pilha, contacte um médico imediatamente.
- Limpe a pilha com um pano seco para garantir um bom contacto.
- Certifique-se de colocar a pilha com a polaridade correcta.
- Não retire a pilha com pinças metálicas, porque pode provocar um curto-circuito.
- Não exponha a pilha a fontes de calor excessivo como à luz solar directa, fogo o similar.

### **AVISO**

A pilha pode explodir se não for utilizada correctamente. Não recarregue, desmonte ou queime a pilha.

### **Retirar a unidade**

**1 Introduza simultaneamente ambas as chaves de libertação até ouvir um estalido.**

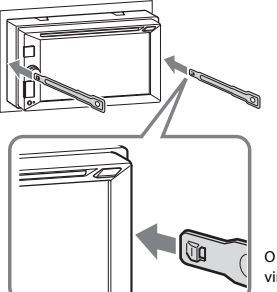

O gancho deve estar virado para dentro.

**2 Retire as chaves de libertação para extrair a unidade.**

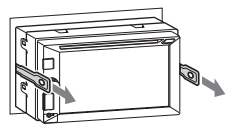

**3 Deslize a unidade para a retirar do suporte de montagem.**

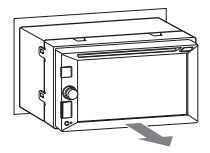

### **Especificações**

### **Secção do monitor**

**Tipo de ecrã:** monitor a cores LCD panorâmico **Dimensões:** 6,2 polegadas **Sistema:** matriz TFT activa **Número de pixeis:** 1.152.000 pixeis (800  $\times$  3 (RGB)  $\times$  480) **Sistema de cor:** Selecção automática PAL/NTSC/SECAM/PAL-M/PAL-N

### **Secção do rádio**

### **FM**

**Espectro de sintonização:** 87,5 - 108,0 MHz **Terminal de antena** Conector da antena externa **Frequência intermédia:** 150 kHz **Sensibilidade útil:** 10 dBf **Selectividade:** 70 dB a 400 kHz **Relação sinal-ruído:** 70 dB (mono) **Separação a 1 kHz:** 30 dB **Resposta de frequência:** 20 - 15.000 Hz

### **AM**

**Espectro de sintonização:** 531 - 1.602 kHz

**Terminal de antena** Conector da antena externa

**Frequência intermédia:** 9.267 kHz ou 9.258 kHz/4,5 kHz **Sensibilidade:** 44 µV

### **Secção do leitor de DVD/CD**

**Relação sinal-ruído:** 80 dB **Resposta de frequência:** 20 - 20.000 Hz **Flutuação de velocidade: i**nferior ao limite mensurável **Distorção harmónica:** 0,05% **Código de região:** indicado na etiqueta situada na parte inferior da unidade

### **Secção do leitor USB**

**Interface:** USB (à velocidade completa) **Corrente máxima:** 1 A

### **Secção do amplificador de potência**

**Saídas:** saídas de coluna **Impedância da coluna:** 4 - 8 ohm **Saída de potência máxima:** 55 W × 4 (a 4 ohmios)

### **Geral**

### **Saídas:**

Terminal de saída de vídeo (posterior) Terminais de saída de áudio (frontais, intercambiável entre a coluna potenciadora de graves e posterior) Terminal de controlo da antena motorizada/ amplificador de potência (REM OUT)

### **Entradas:**

Terminal de controlo de iluminação Terminal de entrada do controlo remoto Terminal de entrada da antena Terminal de controlo do travão de mão Terminal de entrada da marcha atrás Terminal de entrada da câmara Terminal de entrada de áudio AUX (frontal) Terminal de entrada de áudio/vídeo AUX (posterior) Porta USB **Requisitos de alimentação:** bateria para veículo de 12 V CC (massa negativa) **Dimensões:** aprox. 178 mm × 101,5 mm × 169 mm (lar./alt./pro.) **Dimensões de montagem:** Aprox. 182 mm × 110,6 mm × 159 mm (lar./alt./pro.) **Peso:** aprox. 1,6 kg **Conteúdo da embalagem:** Unidade principal (1) Componentes de instalação e ligações (1 jogo) **Equipamento e acessórios opcionais:** Controlo remoto: RM-X170 Monitor portátil: XVM-B62 Câmara de visualização posterior: XA-R800C

É possível que o seu agente não comercialize alguns dos acessórios apresentados na lista anterior. Para mais informações, consulte o distribuidor.

O desenho e as especificações estão sujeitos a alterações sem aviso prévio.

### **Código de região**

O sistema de regiões é utilizado para proteger os direitos de autor do software.

O código de região está localizado na parte inferior da unidade e só se poderão reproduzir nesta unidade os DVDs etiquetados com um código de região idêntica.

Os DVD com a etiqueta  $\left[\begin{smallmatrix} 6 & 1\\ 4 & 1 \end{smallmatrix}\right]$  também podem ser reproduzidos.

Se tentar reproduzir qualquer outro DVD, no ecrã do monitor aparecerá a mensagem [Reprodução proibida por código de região.]. Dependendo do DVD, é possível que não disponha de nenhum código de região na etiqueta, mesmo que a reprodução do DVD esteja interdita por restrições de zona.

### **Direitos de autor**

Patentes dos Estados Unidos e estrangeiras com licença da Dolby Laboratories.

Tecnologia e patentes de codificação de áudio MPEG Layer-3 com licença da Fraunhofer IIS e da Thomson.

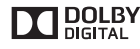

Fabricado sob licença da Dolby Laboratories. Dolby e o símbolo duplo D são marcas comerciais da Dolby Laboratories.

Windows Media é uma marca

comercial ou uma marca comercial registada da Microsoft Corporation nos Estados Unidos e em outros países.

Este produto está protegido por determinados direitos de propriedade intelectual da Microsoft Corporation. É proibido o uso ou distribuição desta tecnologia fora deste produto sem as licenças correspondentes da Microsoft ou uma filial autorizada da Microsoft.

"DVD VIDEO", "DVD-R", "DVD-RW", "DVD+R" e "DVD+RW" são marcas comerciais.

ZAPPIN é uma marca comercial da Sony Corporation.

iPhone, iPod, iPod classic, iPod nano, e iPod touch são marcas comerciais da Apple Inc., registadas nos Estados Unidos e em outros países.

Android é uma marca comercial da Google Inc. a sua utilização está sujeita às autorizações da Google.

Todas as outras marcas comerciais pertencem aos respectivos proprietários.

### **Resolução de problemas**

Se tiver algum problema com a sua unidade ou dispositivo móvel, estacione num lugar seguro antes de tentar solucioná-lo.

A lista de verificação que se segue pretende facilitar a solução dos problemas que surjam com a unidade.

Antes de consultar a lista, verifique os procedimentos de ligação e de funcionamento.

Para mas informações sobre a utilização do fusível e a extracção da unidade do tablier, consulte o manual de instalação/ ligações fornecido com esta unidade.

Se o problema não ficar resolvido, consulte o sítio de assistência indicado na contracapa.

### **Geral**

### **A unidade não recebe alimentação.**

- $\rightarrow$  Verifique o fusível.
- $\rightarrow$  A ligação não está correcta.
	- Ligue os cabos de alimentação amarelo e vermelho.

#### **A unidade não emite o som do sinal sonoro.**

p Está ligado um amplificador de potência opcional e não está a usar o amplificador integrado.

#### **O conteúdo da memória foi apagado.**

→ O cabo da fonte de alimentação ou a bateria forma desligados ou não foram ligados correctamente.

### **As emissoras memorizadas e a hora correcta foram apagadas.**

#### **O fusível está fundido.**

**A unidade faz um ruído ao mudar a posição na ignição.**

→ Os cabos não estão bem ligados ao conector de alimentação auxiliar do veículo.

#### **As indicações desaparecem do monitor ou não aparecem.**

- $\rightarrow$  O atenuador está ajustado em [ON] (página 13).
- → O ecrã desliga se premir OFF sem soltar. - Prima OFF na unidade até aparecer o ecrã.
- p A função M.OFF (ecrã apagado) está activada (página 4).

Toque em qualquer ponto do ecrã para o voltar a ligar.

### **O ecrã não responde correctamente ao tacto.**

- → Toque numa parte do ecrã de cada vez. Se tocar em mais partes ao mesmo tempo, o ecrã não funcionará correctamente.
- p Calibre o painel táctil do ecrã (página 13).
- $\rightarrow$  Toque no painel sensível à pressão com força.
- → Não é possível utilizar o monitor posterior. Os ícones que aparecem no monitor posterior estão desactivados.

### **Não é possível seleccionar os elementos do menu.**

 $\rightarrow$  Os elementos do menu que não estão disponíveis aparecem a cinzento.

### **Recepção de rádio**

#### **Não é possível receber as emissoras. O som é interrompido por interferências.**

- → A ligação não está correcta.
	- Ligue um cabo REM OUT (às riscas azuis e brancas) ou um cabo de fonte de alimentação auxiliar (vermelho) ao cabo de fonte de alimentação do amplificador de sinal da antena do veículo (unicamente se o veículo tiver antena de rádio integrada no vidro posterior ou lateral).
	- Verifique a ligação da antena do veículo.
	- Se a antena automática não se estender, verifique a ligação do cabo de controlo da antena.

#### **Não é possível utilizar a sintonização programada.**

 $\rightarrow$  O sinal de emissão é demasiado fraco.

### **RDS**

### **A procura começa após uns segundos de escuta.**

- $\rightarrow$  A emissora não é TP ou tem um sinal fraco.
	- Desactive TA (página 8).

### **Não são recebidos os anúncios de trânsito.**

- $\rightarrow$  Active TA (página 8).
- $\rightarrow$  A emissora não emite nenhuma informação de trânsito apesar de ser TP.
	- Sintonize outra emissora.

### **PTY Mostra [PTY não encontrado].**

- p A emissora actual não é RDS.
- → Não se recebem dados RDS.
- $\rightarrow$  A emissora não especifica o tipo de programa.

### **Imagem**

### **Não é apresentada qualquer imagem ou esta regista interferências.**

- → A ligação não foi realizada correctamente.
- p Verifique o estado da ligação entre esta unidade e outros equipamentos e ajuste o selector de entrada do equipamento na fonte correspondente.
- → O disco é defeituoso ou está sujo.
- → A instalação não está correcta.
	- Instale a unidade num ângulo inferior a 45° numa parte firme do veículo.
- → O cabo de estacionamento (luz verde) não está ligado ao cabo do travão de mão ou não accionou travão de mão.

### **A imagem não cabe no ecrã.**

p A relação de aspecto é fixada no DVD.

### **Não é apresentada qualquer imagem ou esta regista interferências no monitor posterior.**

- $\rightarrow$  Está seleccionada uma fonte ou um modo que não está ligado. Se não houver entrada, não aparecerá nenhuma imagem no monitor posterior.
- → O ajuste do sistema de cor não é correcto.
	- Ajuste o sistema de cor em [PAL] ou [NTSC] em função do monitor ligado (página 13).
- $\rightarrow$  A imagem da câmara de visualização posterior aparece na unidade.
	- Não aparecerá nenhuma imagem no monitor posterior se a imagem da câmara de visualização posterior estiver a ser exibida nesta unidade.

### **Som**

### **Não se ouve nenhum som/há saltos no som/o som é interrompido.**

- $\rightarrow$  A ligação não foi realizada correctamente.
- $\rightarrow$  Verifique o estado da ligação entre esta unidade e o equipamento e ajuste o selector de entrada do equipamento na fonte correspondente.
- → O disco é defeituoso ou está sujo.
- → A instalação não está correcta.
	- Instale a unidade num ângulo inferior a 45° numa parte firme do veículo.
- $\rightarrow$  A velocidade de amostragem do ficheiro MP3 não é 32, 44,1 nem 48 kHz.
- → A velocidade de amostragem do ficheiro WMA não é 44,1 kHz.
- p A velocidade de bits do ficheiro MP3 não está entre 48  $e$  192 khps.
- → A velocidade de bits do ficheiro WMA não está entre 48 e 192 kbps.
- $\rightarrow$  A unidade está no modo de pausa/retrocesso/avanço rápido.
- $\rightarrow$  Os ajustes para as saídas não foram realizados correctamente.
- → O nível de saída de DVD é demasiado baixo (página 12).
- $\rightarrow$  O volume está demasiado baixo.
- $\rightarrow$  A função ATT está activada.
- $\rightarrow$  O formato não é compatível (por exemplo, DTS). - Verifique se o formato é compatível com esta unidade (página 17).

### **O som é de má qualidade.**

→ Mantenha os cabos eléctricos e os de áudio separados..

### **Utilização do disco**

#### **Não se inicia a reprodução do disco.**

- → O disco é defeituoso ou está sujo.
- $\rightarrow$  O disco não pode ser reproduzido.
- → O DVD não pode ser reproduzido devido ao código de região.
- $\rightarrow$  O disco não se foi finalizado (página 18).
- $\rightarrow$  O formato do disco e a versão do ficheiro são incompatíveis com esta unidade (página 17, 18).
- $\rightarrow$  Prima  $\triangle$  para extrair o disco.

### **Os ficheiros MP3/WMA/Xvid não são reproduzidos.**

- $\rightarrow$  A gravação não se realizou de acordo com as normas ISO 9660 de nível 1 ou nível 2, no formato de expansão Joliet ou Romeo (DATA CD) ou o formato de Ponte UDF (DATA DVD) (página 18).
- → A extensão do ficheiro não está correcta (página 19).
- $\rightarrow$  Não é possível guardar ficheiros em formato MP3/ WMA/AAC/Xvid/MPEG-4.
- → Se o disco contiver vários tipos de ficheiros, só poderá reproduzir o tipo de ficheiro seleccionado (áudio/ vídeo).
	- Seleccione o tipo de ficheiro adequado mediante o uso da lista (página 11).

### **Os ficheiros MP3/WMA/Xvid demoram mais do que os outros a iniciar a reprodução.**

- $\rightarrow$  O inicio da reprodução dos seguintes discos demora um pouco mais de tempo.
	- disco gravado com uma estrutura de árvore complicada.
	- disco a que é possível acrescentar dados..

### **Não é possível utilizar determinadas funções.**

p Dependendo do disco, é possível que não possa realizar operações como, por exemplo, parar, procurar ou os modos de reprodução repetida ou aleatória. Para mais informações, consulte o manual fornecido com o disco.

### **O idioma da banda sonora ou das legendas ou o ângulo não podem ser alterados.**

- → Utilize o menu DVD em vez do botão de selecção directa do comando à distância (página 9).
- $\rightarrow$  O DVD não contém faixas multilíngues, legendas multilíngues nem ângulos múltiplos.
- → O DVD não permite essa alteração.

### **Os botões de controlo não funcionam. O disco não é ejectado**

→ Prima o botão de reinício (página 4).

### **Reprodução de USB**

#### **Os conteúdos não podem ser reproduzidos através de um concentrador USB.**

→ Lique o iPod/dispositivo USB a esta unidade sem utilizar um concentrador USB.

#### **Não é possível reproduzir os conteúdos.**

 $\rightarrow$  Volte a ligar o dispositivo USB.

#### **O dispositivo USB demora mais tempo a reproduzir conteúdos.**

→ O dispositivo USB contém ficheiros muito grandes ou com uma estrutura de árvore complicada.

### **O som é intermitente.**

 $\rightarrow$  É possível que o som fique intermitente a uma velocidade de bits alta, de mais de 320 kbps.

### **Mensagens/indicações de erro**

### **Erro do disco**

- $\rightarrow$  A unidade não consegue ler os dados devido a algum problema.
- p Os dados estão danificados ou são defeituosos.
- $\rightarrow$  O disco está danificado.
- → O disco não é compatível com esta unidade.
- $\rightarrow$  O disco não foi finalizado.
- $\rightarrow$  O disco está sujo ou foi inserido ao contrário. Limpe-o ou insira-o correctamente.
- $\rightarrow$  Inseriu um disco vazio.
- $\rightarrow$  O disco não pode ser reproduzido por algum problema.
	- Insira outro disco.
- $\rightarrow$  O disco não é compatível com esta unidade. - Insira um disco compatível.
- $\rightarrow$  Prima  $\triangle$  para extrair o disco.

#### **Os hubs não são compatíveis**

p Os concentradores USB não são compatíveis com esta unidade.

### **Não existem dados que possam ser reproduzidos.**

- → O disco não contém dados que possam ser reproduzidos.
- → O iPod não contém dados que possam ser reproduzidos.
	- Carregue dados/ficheiros de música ou de vídeo no iPod.

### **Precauções de sobrecarga em USB**

- → O dispositivo USB está sobrecarregado.
	- Desligue o dispositivo USB e, em seguida, prima SOURCE para alterar a fonte.
	- Indica que o dispositivo USB está fora de serviço ou que ligou um dispositivo incompatível.

#### **Reprodução proibida por código região.**

→ O código de região do DVD é diferente do código de região da unidade.

### **Não é possível ouvir o som em formato DTS**

- $\rightarrow$  Os discos com formato DTS não são compatíveis. O som não será emitido se o formato DTS estiver seleccionado.
	- Os discos com formato DTS não podem ser reproduzidos nesta unidade. Utilize discos com formato compatível (página 17).

#### **Dispositivo USB não compatível**

p Para mais informações sobre a compatibilidade do seu dispositivo USB, visite o site de assistência indicado na contracapa.

→ Não se pode mostrar o carácter nesta unidade.

## **Lista de códigos de idioma**

### **Lista de códigos de idioma**

A ortografia do idioma cumpre com a norma ISO 639: 1988 (E/F).

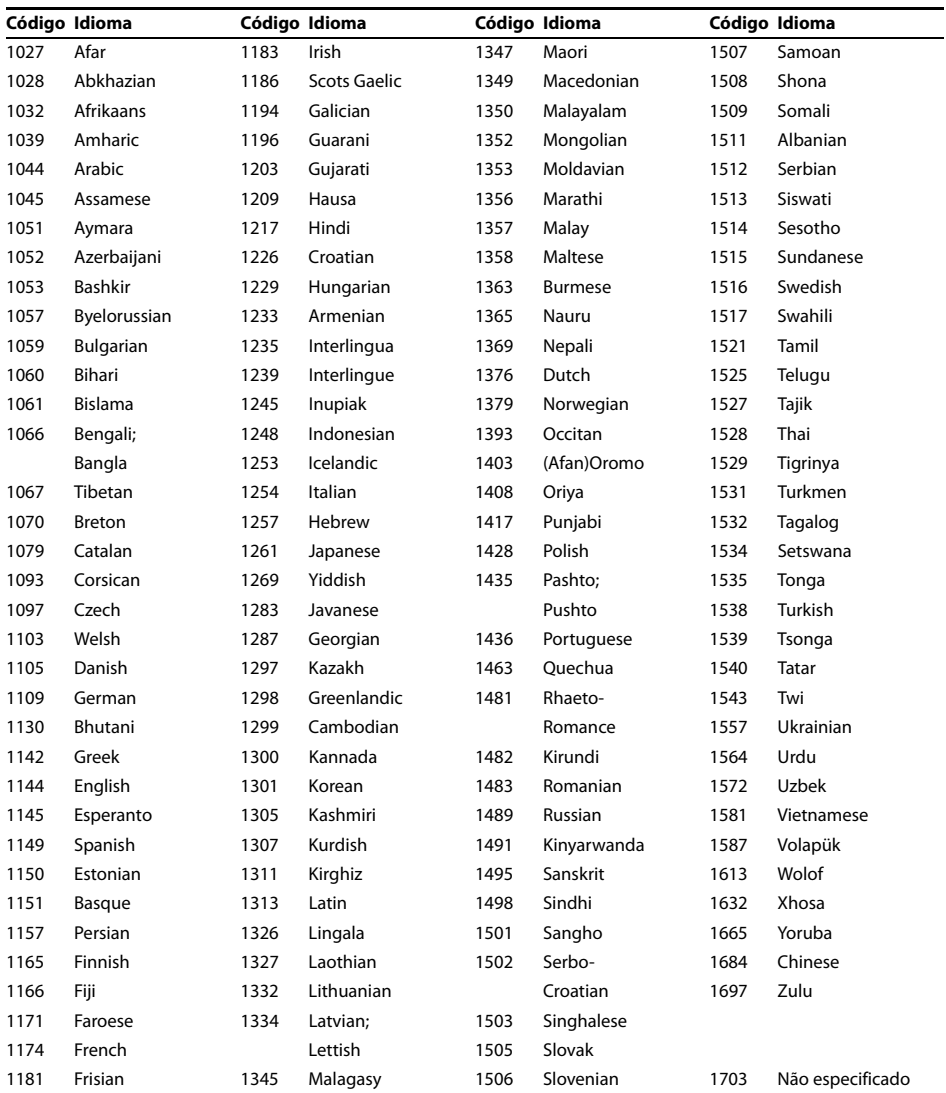

### **Site de assistência ao cliente**

**Se tiver alguma questão ou pretender obter as informações de assistência mais recentes para este produto, visite o seguinte site:**

### **http://support.sony-europe.com/**

Registe o seu produto on-line em:

### **www.sony-europe.com/myproducts**

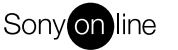

http://www.sony.net/

©2014 Sony Corporation Printed in Spain

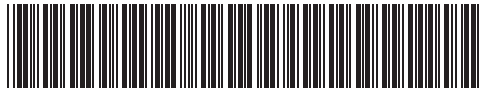

P-4484834421